# **Instructional User Guide**

*For Illustrative Purposes Only*

1. Read all of the following important information about the online filing system. The system will walk you through the filing process – you must complete each step in order for your annual assessment filing to be considered complete. When you have gathered all of the necessary information, click on the **START** buton to begin. *Please Note: Once you start you will not be able to stop and save your information to continue at a later time.*

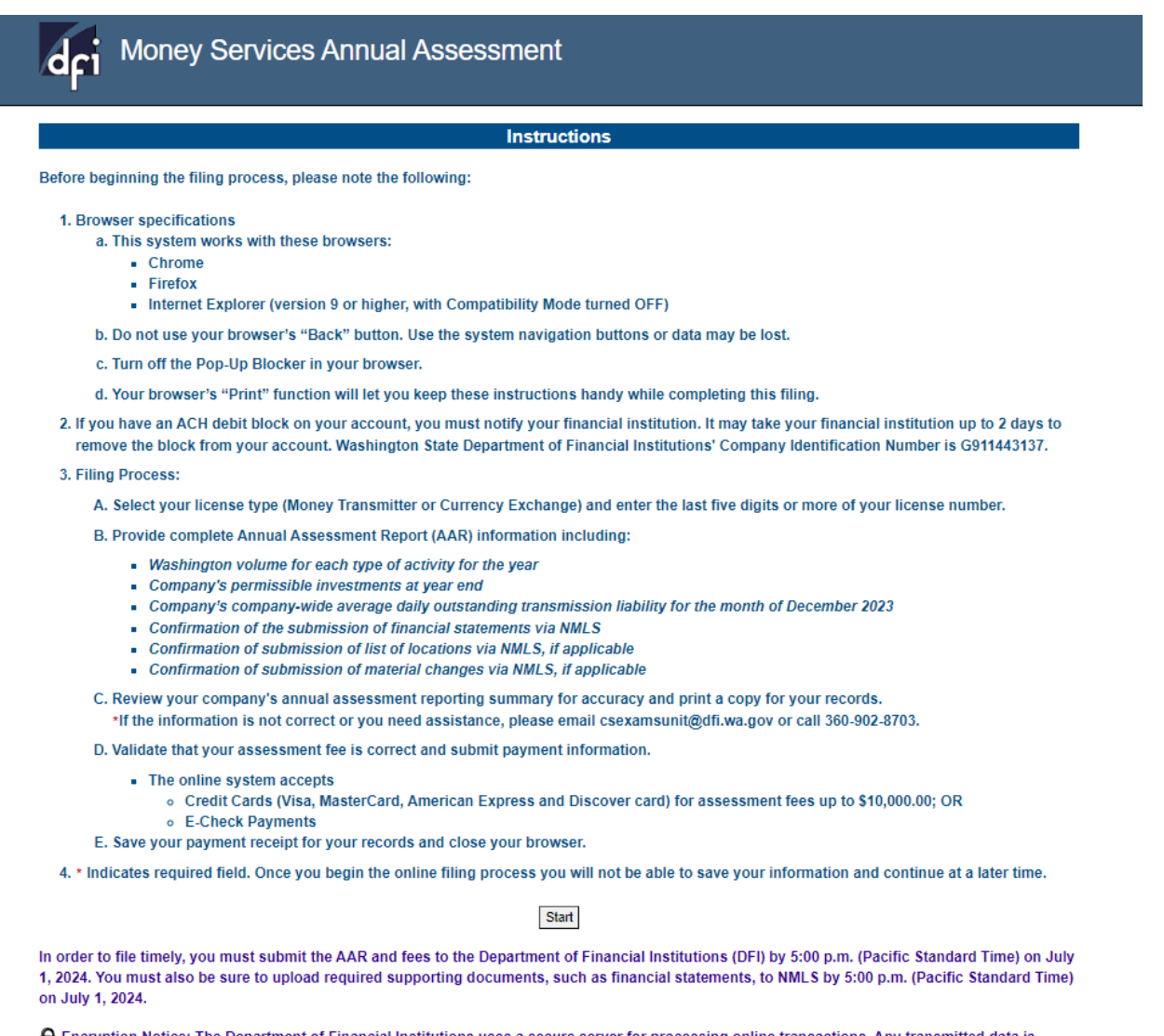

● Encryption Notice: The Department of Financial Institutions uses a secure server for processing online transactions. Any transmitted data is encrypted as it is sent to or from your PC. This prevents it from being read by any unauthorized party while it is being sent over the Internet.

2. Select your license type by clicking on the drop-down arrow, enter the last 5 or more digits of your Washington state specific license number and click **SEARCH**.

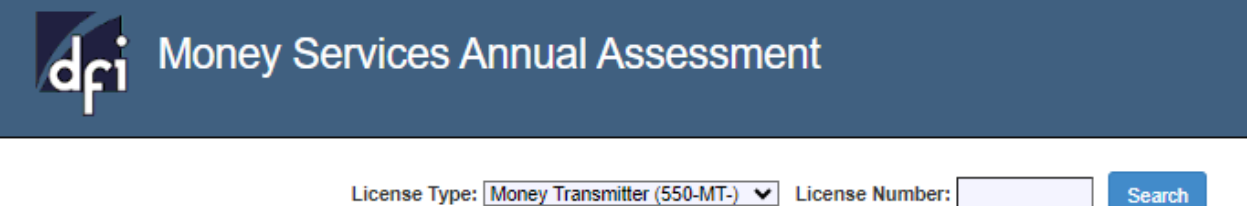

3. Verify that the name of your company and address are correct. If you have entered an incorrect license number, re-enter your license number again and click **SEARCH**. Provide your contact information and click **NEXT**.

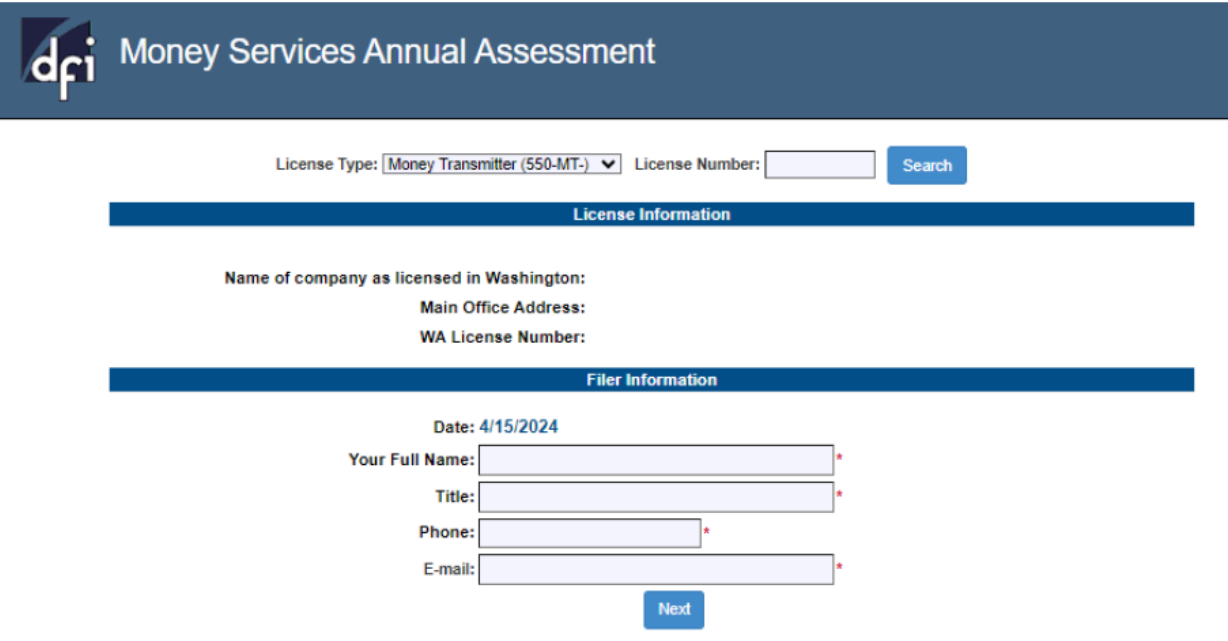

4. Provide yearly volume information for each activity. Even if you had no activity, you are still required to input 0. To enter data, use the tab buton or click directly into each box, click **NEXT**.

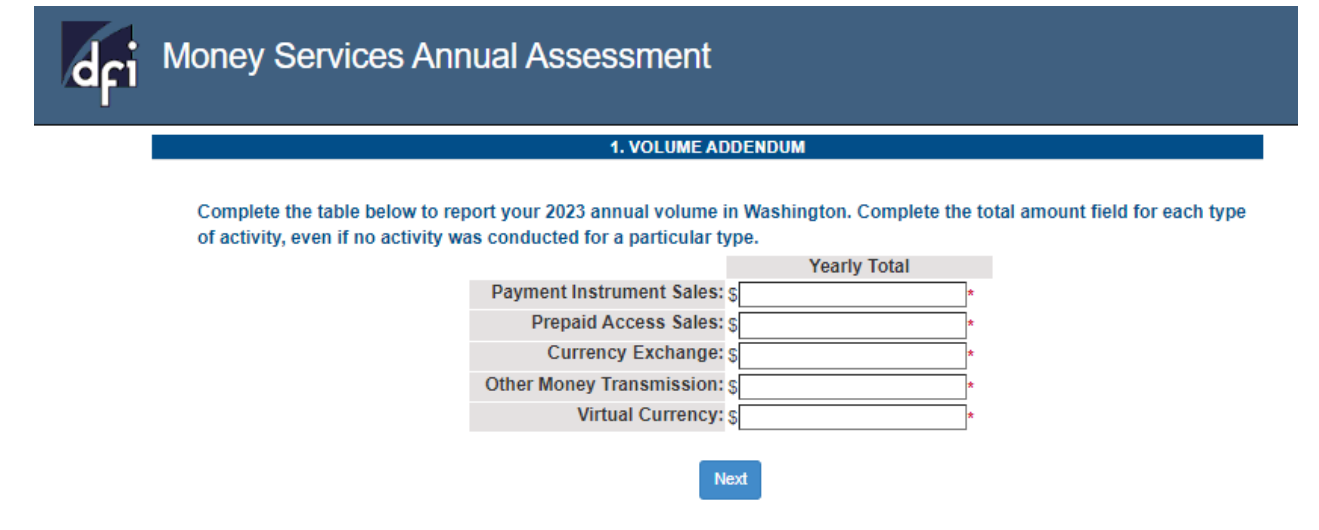

5. Provide the necessary information including certifying to maintaining adequate permissible investments and select the appropriate response for the Financial Statements section, click **NEXT**.

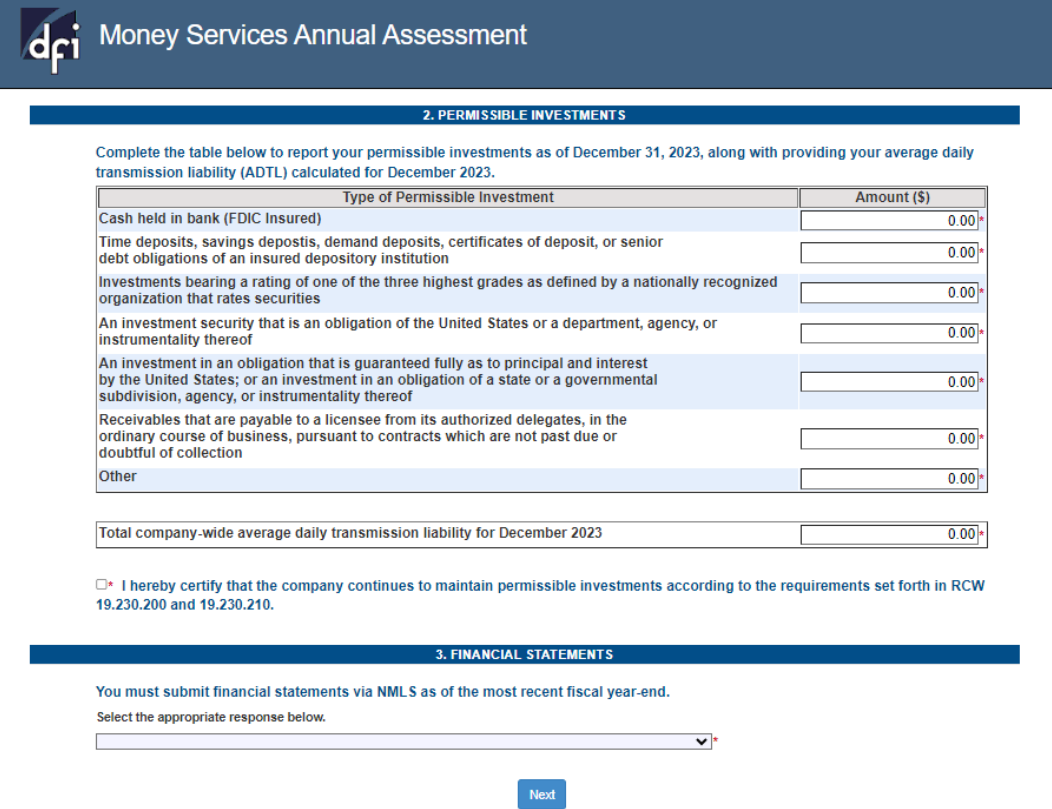

6. Confirm if you had any material changes or list of locations to report by selecting the appropriate response below, click **NEXT**.

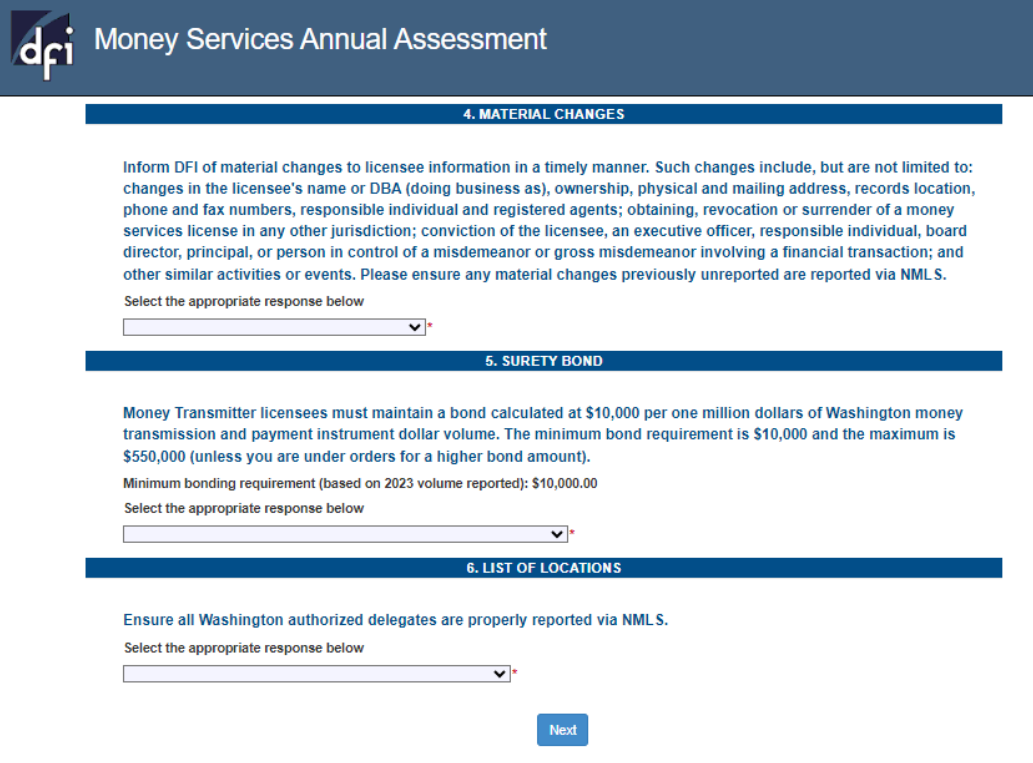

### **Review and Edit**

7. Review the summary page for accuracy. If you have found an error, use the EDIT button for each section that needs correction. If everything is correct, use your browser's PRINT function to print a copy of this report summary for your records. Then click SUBMIT.

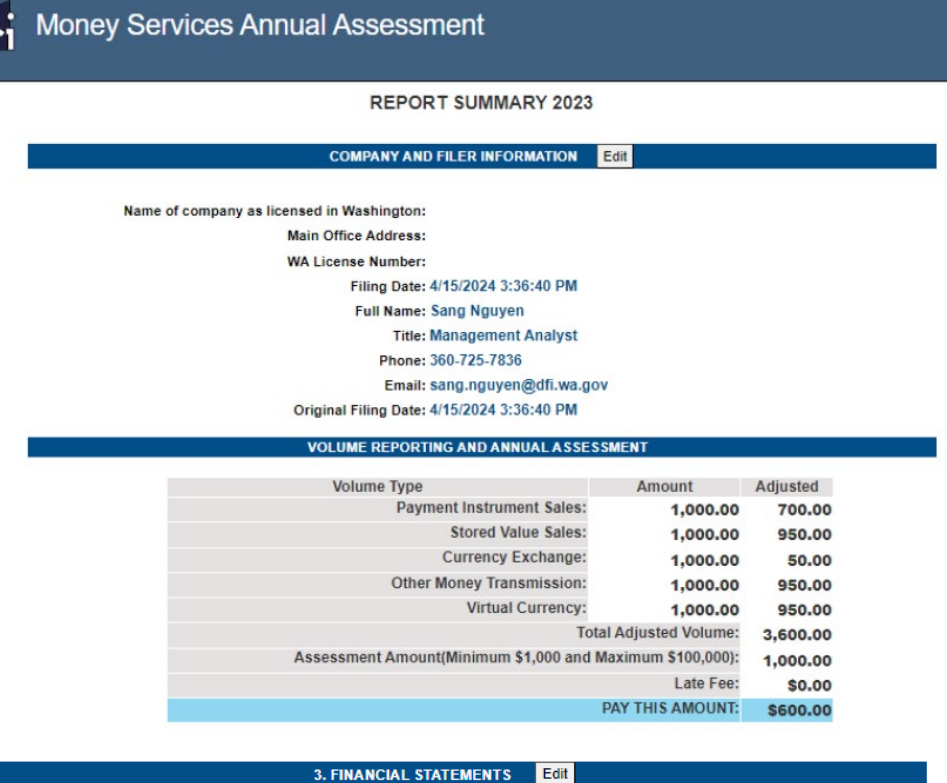

You must submit financial statements via NMLS as of the most recent fiscal year-end. Audited financial statements as of the most recent fiscal year-end have been uploaded via NMLS

4. MATERIAL CHANGES Edit

Inform DFI of material changes to licensee information in a timely manner. Such changes include, but are not limited to: changes in the licensee's name or DBA (doing business as), ownership, physical and mailing address, records location, phone and fax numbers, responsible individual and registered agents; obtaining, revocation or surrender of a money services license in any other jurisdiction; conviction of the licensee, an executive officer, responsible individual, board director, principal, or person in control of a misdemeanor or gross misdemeanor involving a financial transaction; and other similar activities or events.

Material changes have been reported via NMLS

#### 5. SURETY BOND Edit

Money Transmitter licensees must maintain a bond calculated at \$10,000 per one million dollars of Washington money transmission and payment instrument dollar volume. The minimum bond requirement is \$10,000 and the maximum is \$550,000 (unless you are under orders for a higher bond amount).

Minimum bonding requirement (based on 2023 volume reported):\$10,000.00

Continue to maintain an adequate bond as required by RCW 19.230.050

#### 6. LIST OF LOCATIONS Edit

Ensure all Washington authorized delegates are properly reported via NMLS. Do not have authorized delegates or branch locations

 $\Box^*$  I hereby certify under penalty of perjury that I have examined the information contained in this Annual Assessment Report (AAR), and attached supporting documents (including any accompanying schedules and statements - if any), and the reported information is correct and complete in accordance with the law, and further acknowledge that there are no misrepresentations or omissions of material facts.

8. Verify payment screen and click PAY NOW.

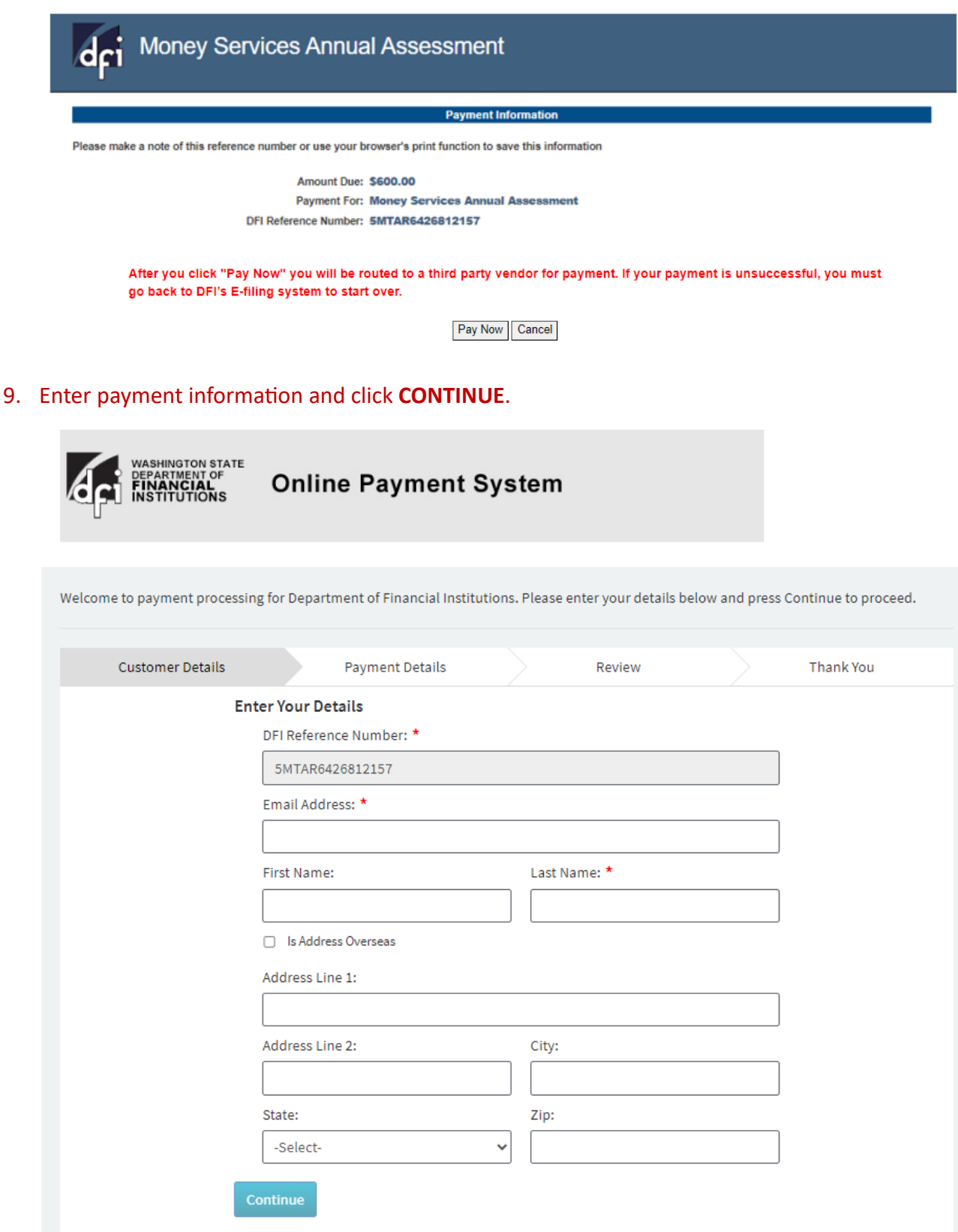

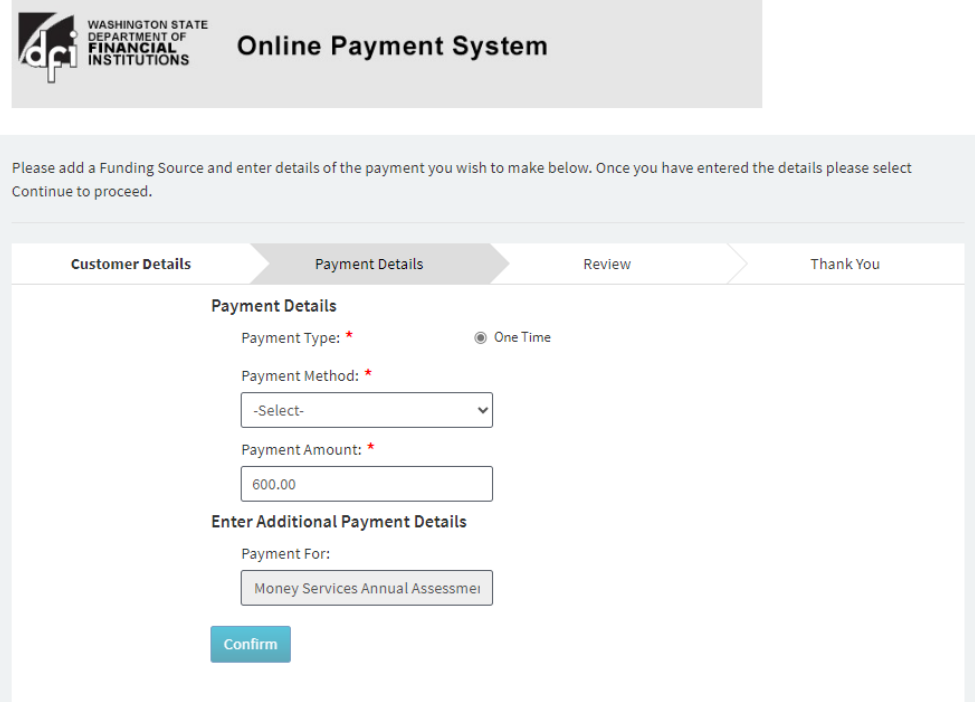

10. Review your payment information. If you have found an error, click on the **EDIT** button at the bottom of this page, otherwise, click **CONFIRM**.

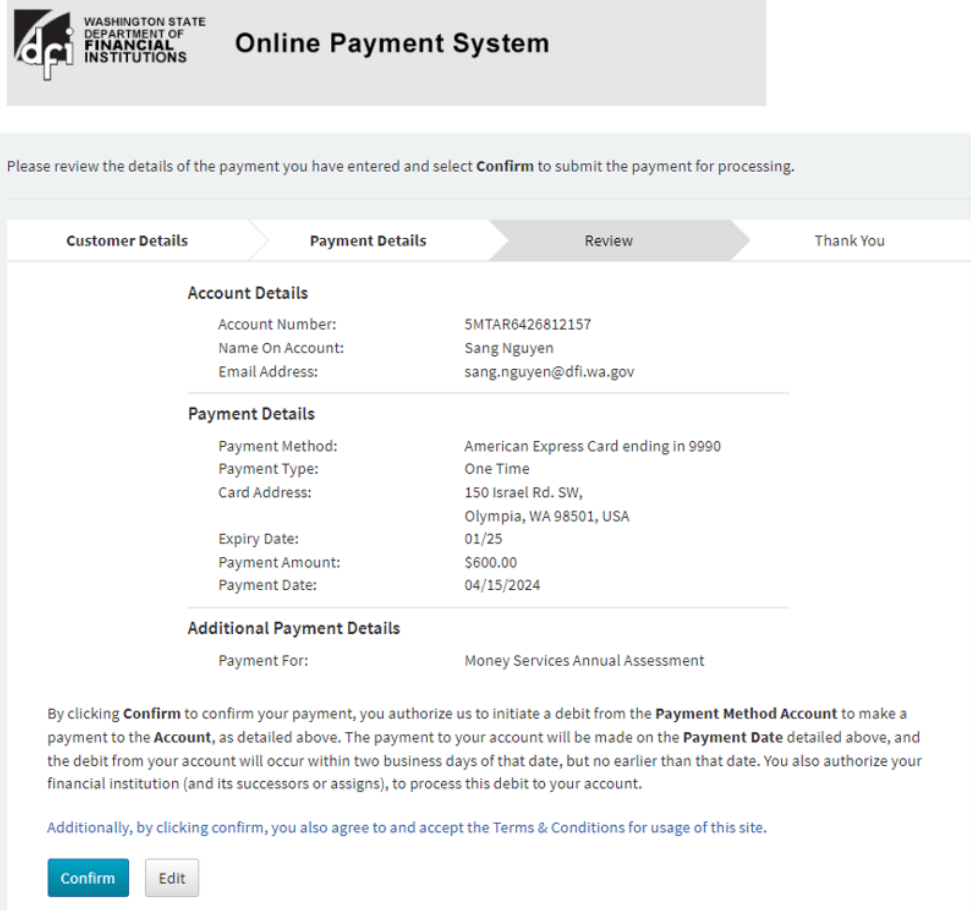

11. You will receive a confirmation email as well as the option to print this confirmation page for your records. Please close your internet browser, your assessment filing is now complete.

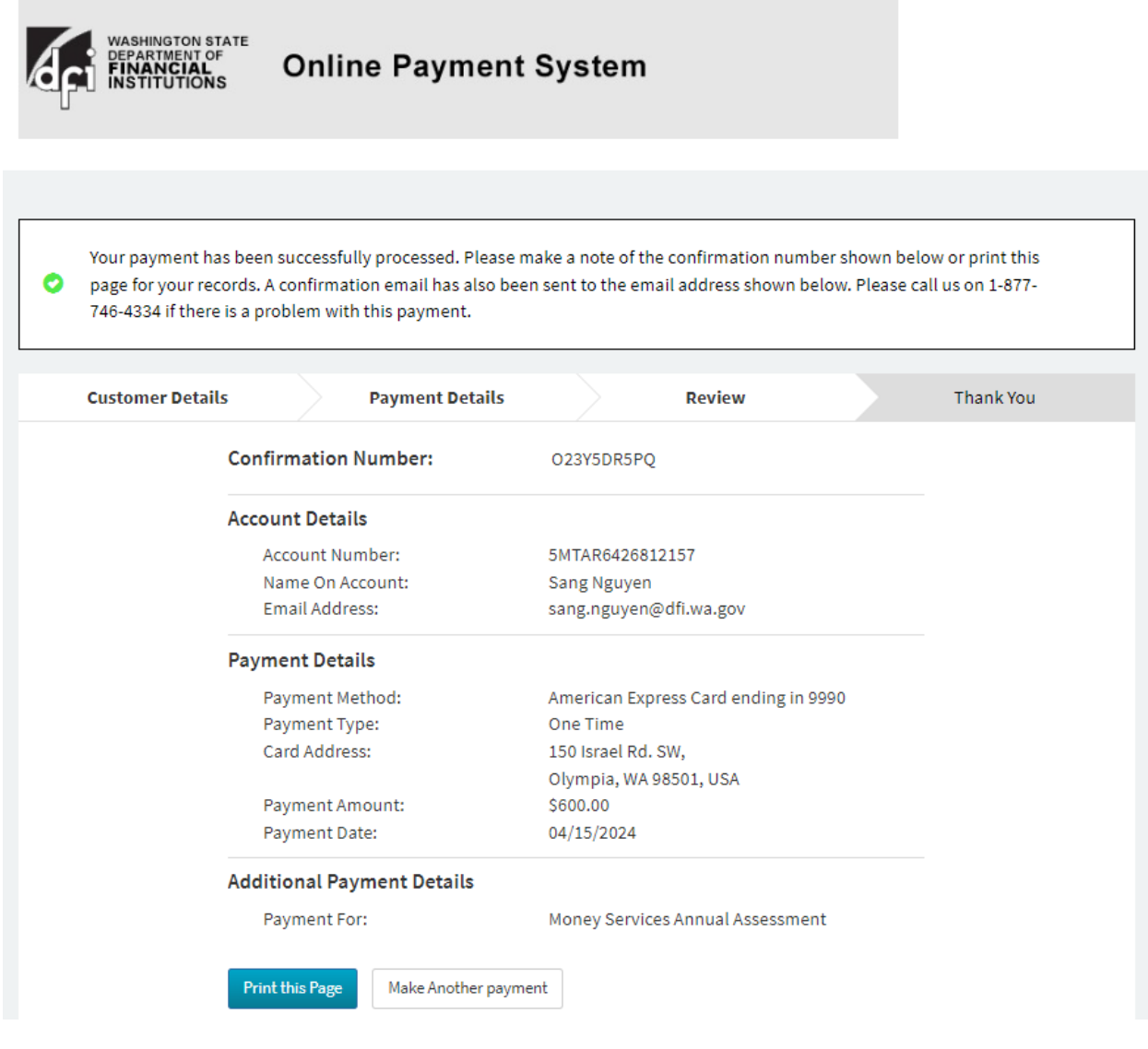

## Sample email of Payment Confirmation.

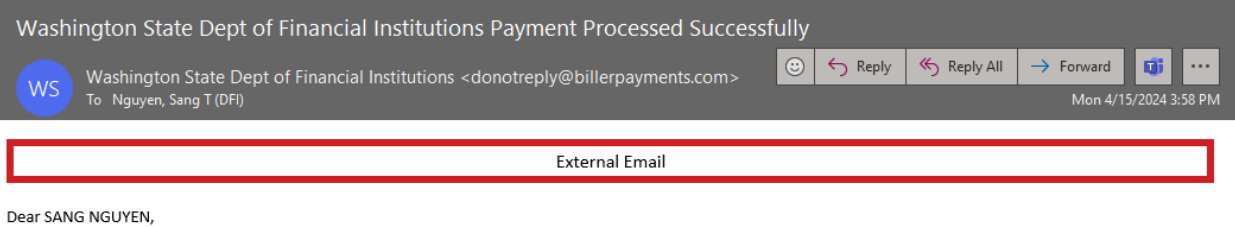

This email is to confirm a payment instruction received on 04/15/2024 through Online Payment Processing for your Washington State Dept of Financial Institutions account number ending XXXX2157.

A one-time payment of \$600.00 has been scheduled with a date of 04/15/2024. The funding source that was debited for this payment is your funding account number ending XXXX9990. The unique confirmation number for this payment is O23Y5DR5PQ.

We appreciate your business.

Washington State Dept of Financial Institutions Customer Service

About This Message This email was sent to SANG.NGUYEN@DFI.WA.GOV. You received this email because you are a Washington State Dept of Financial Institutions Customer.

Account Related Questions Do not reply to this message with account related questions. If you have a question, please visit our secure website at https://dfi.wa.gov/. You may also contact Customer Service at 877-746-4334 or write to us at:

Washington State Dept of Financial Institutions 150 Israel Rd SW Tumwater WA 98501 United States of America